## more data. big insights.

#### Building Big Data Applications with SQL-MapReduce and Aster Developer Express Title of Presenter | Date

Peter Pawlowski, Software Engineer

#### **Big Data: The Trend**

# Many companies have an ever-increasing amount of data.

### **Big Data: The Challenge**

How do we enable all these companies to build useful applications using this data?

### "Big Data Applications"

### **Not Everyone is Google**

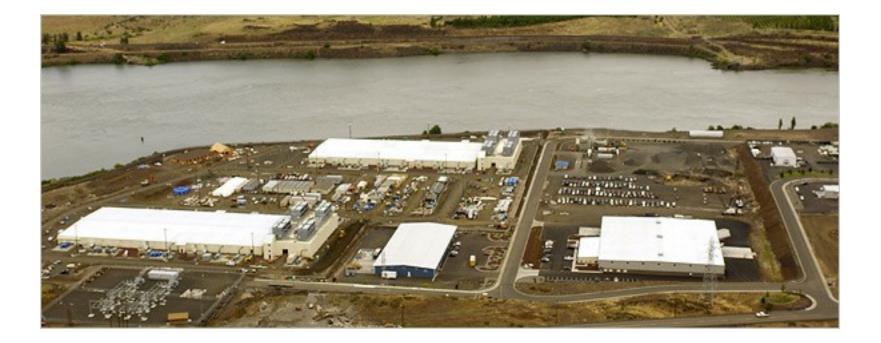

## Our Goal: Big Data Applications Made Easy

- 1. We enable storing terabytes to petabytes of data in our scalable, parallel database.
- 2. We provide a framework for running rich, interesting analytics on this data.

## Our Goal: Big Data Applications Made Easy

1. We enable storing terabytes to petabytes of data in our scalable, parallel database.

 We provide a framework for running rich, interesting, and fast analytics on this data.

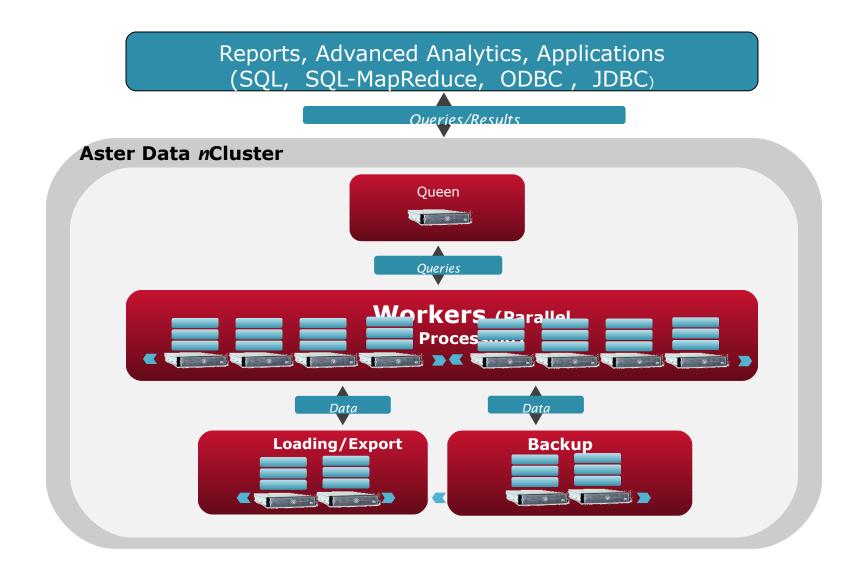

### We started with a SQL interface

- Great fit for many data problems
- Many people know it
- Plugs into many applications & tools

#### ... but SQL ...

- Is a bad fit for many kinds of analytic applications
- Can be hard to write & maintain
- Can be hard to execute efficiently

### **Enter SQL-MapReduce**

- SQL-MapReduce is our framework for pushing analytic code into the database
- Enables much richer analytics to happen on the data in the database

### **Two Steps to SQL-MapReduce**

- Write a SQL-MapReduce function in Java\*
- Invoke it from SQL

\* Other languages supported, too. See our website.

### aster data Developer Express

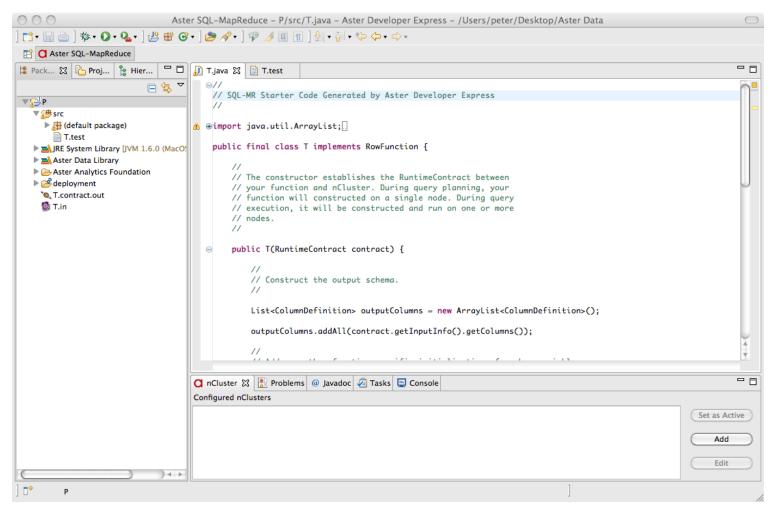

#### **Aster Data Developer Express**

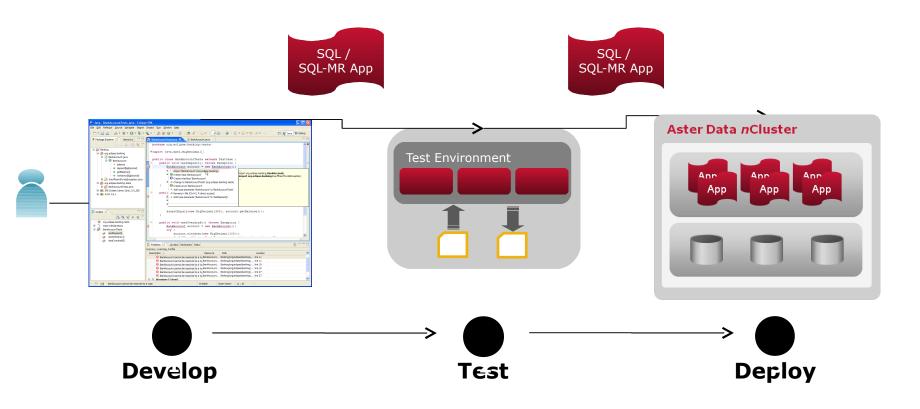

#### **Step 1: Develop**

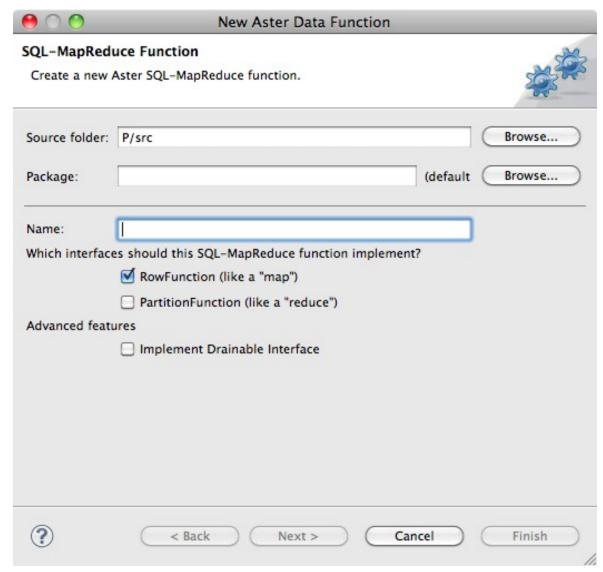

#### **Step 2: Test Locally**

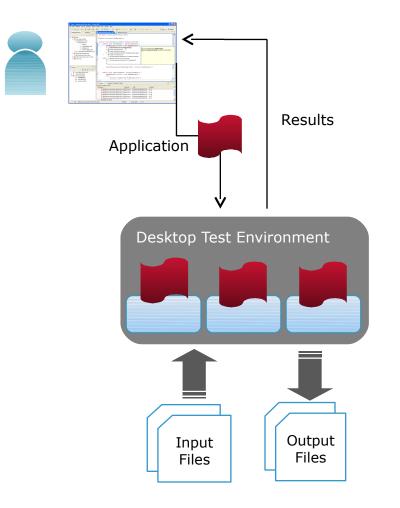

- Run tests on your own machine without requiring an *n*Cluster instance.
- Configure with JSON.

#### **Step 2: Test Locally**

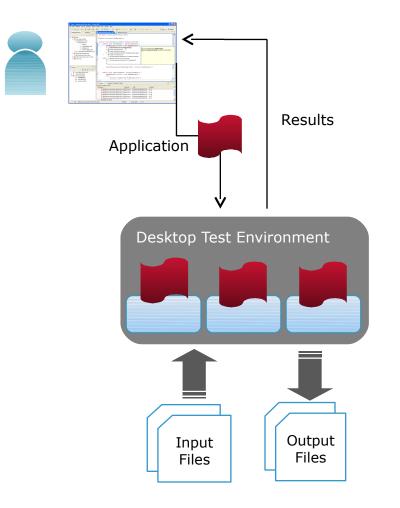

- Run tests on your own machine without requiring an *n*Cluster instance.
- Configure with JSON.

#### **Step 2: Test Locally**

| $\Theta \cap \Theta$                             | New Aste | er SQL-MapReduce Test Configura            | ation                       |
|--------------------------------------------------|----------|--------------------------------------------|-----------------------------|
| Input<br>Define the input to be used in the test |          |                                            | E                           |
| 🕑 Use File:                                      |          |                                            |                             |
| File Type:                                       | -        | eparated values (CSV)<br>ated values (TSV) |                             |
| Schema:                                          | Name     | Туре                                       | Add<br>Remove<br>Up<br>Down |
| Input File                                       | : T.in   | k Next > Cancel                            | Browse                      |

#### **Step 3: Deploy**

#### Add a new nCluster connection

The connection information was successfully validated.

| VMCluster                  |  |  |
|----------------------------|--|--|
| e and database to connect: |  |  |
| 10.50.94.100               |  |  |
| beehive                    |  |  |
| nentication information:   |  |  |
| beehive                    |  |  |
| *****                      |  |  |
| *****                      |  |  |
|                            |  |  |
|                            |  |  |
| Check connection Cancel OK |  |  |
|                            |  |  |

#### **Step 3: Deploy**

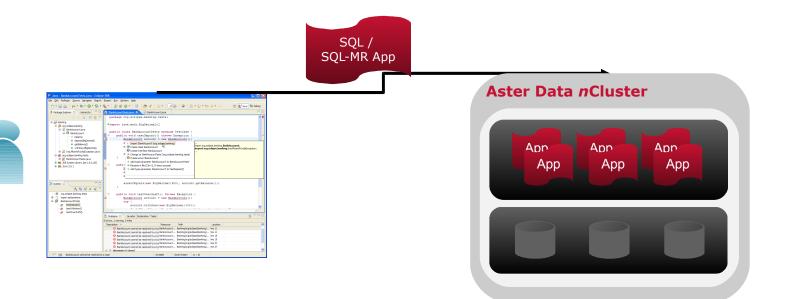

- Push application into Aster database directly from within IDE
- Initiate and validate application with actual data stored inside nCluster

## Aster Data Developer Express is freely available

#### Download at www.asterdata.com

#### Questions? peter@asterdata.com

20 Confidential and proprietary. Copyright © 2010 Aster Data Systems, Inc.